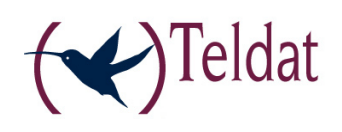

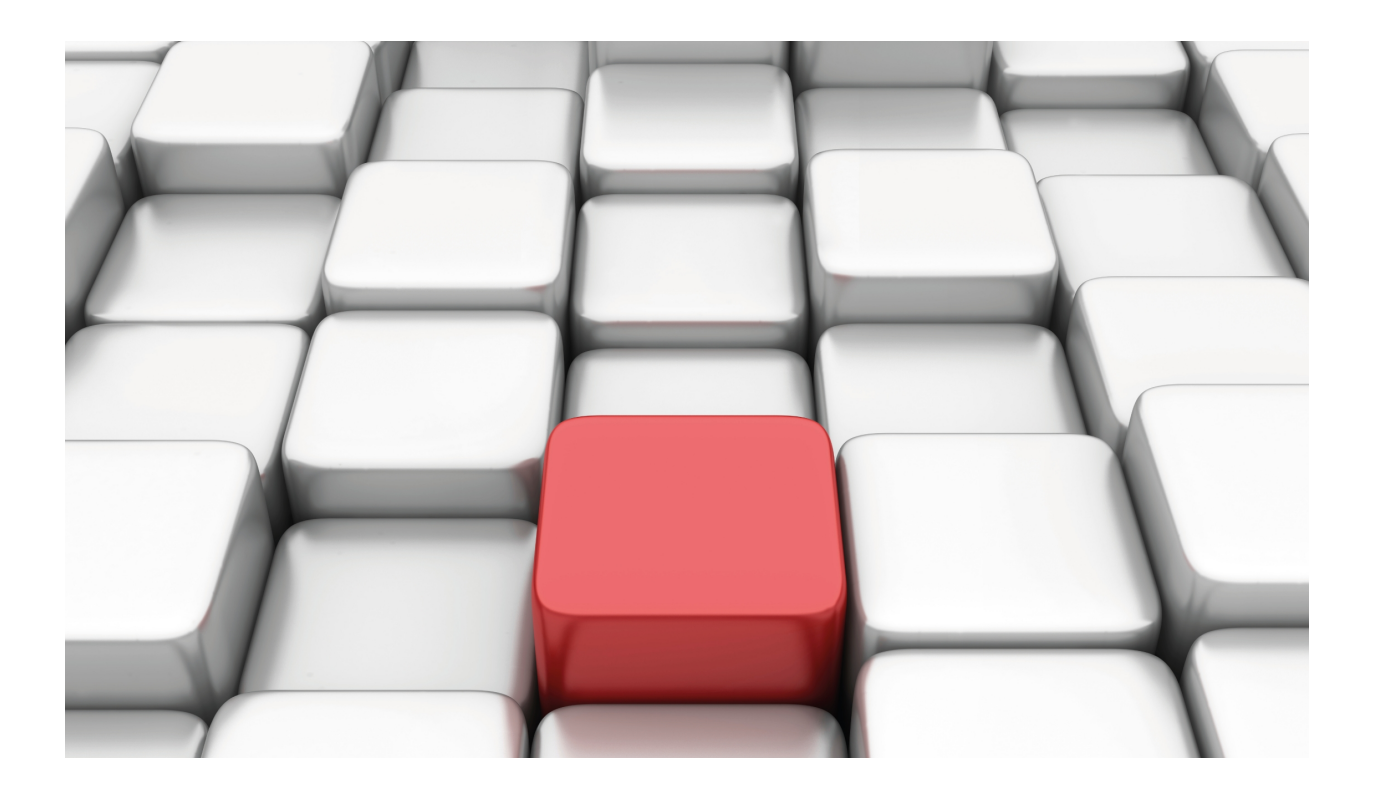

# ASTM Interface

Teldat-Dm 721-I

Copyright© Version 10.71 Teldat SA

# **Legal Notice**

Warranty

This publication is subject to change.

Teldat offers no warranty whatsoever for information contained in this manual.

Teldat is not liable for any direct, indirect, collateral, consequential or any other damage connected to the delivery, supply or use of this manual.

# **Table of Contents**

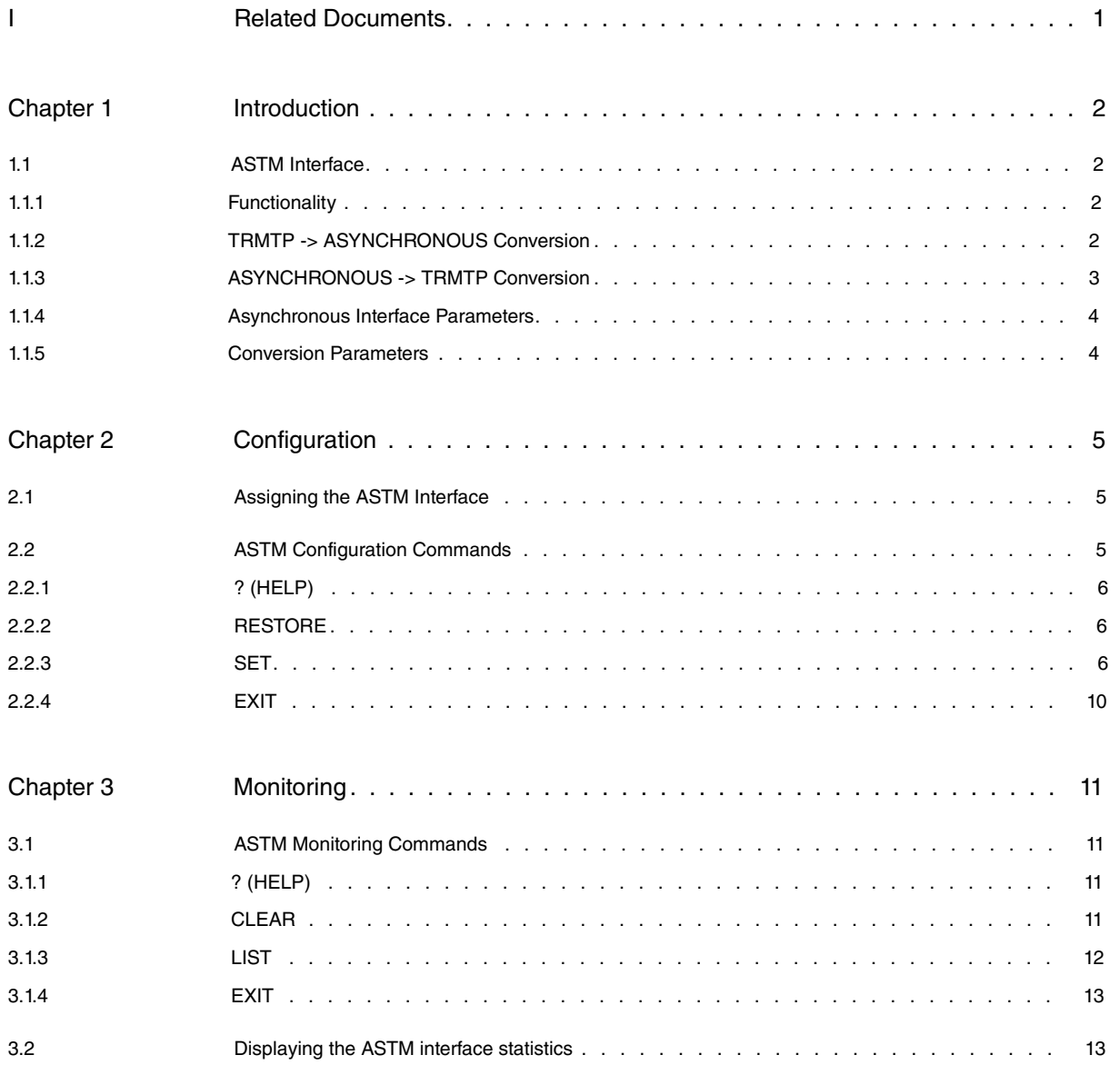

Table of Contents Teldat SA

# <span id="page-4-0"></span>**I Related Documents**

Teldat-Dm 772-I Common Configuration for Interfaces

# <span id="page-5-1"></span><span id="page-5-0"></span>**Chapter 1 Introduction**

# **1.1 ASTM Interface**

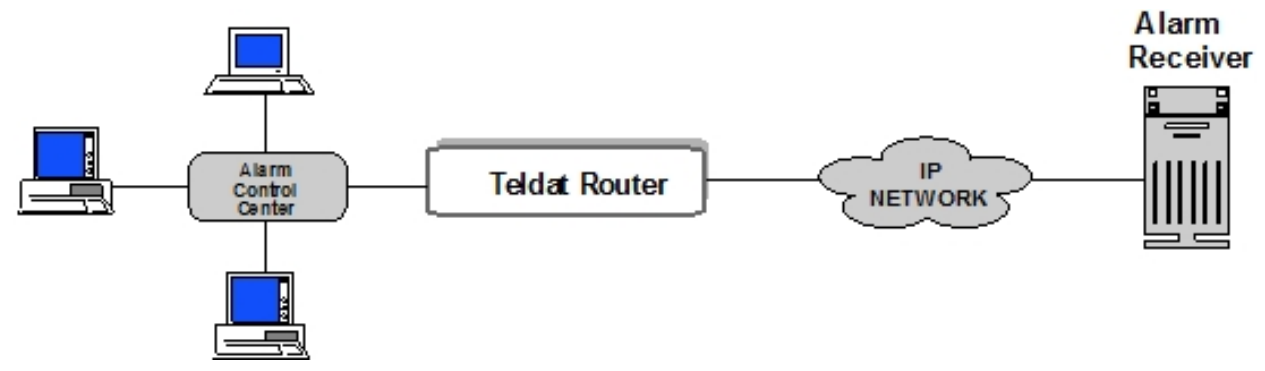

In a work scenario as shown by the above figure where messages generated by the security and surveillance devices (alarm centers) are sent through a data network based in IP protocol. In order to carry this out, two facilities need to be implemented. Firstly you need to define the method to transport the messages through the network, and secondly specify a method to convert data from the format delivered by the surveillance device (alarm center) to the format specified in the previously defined method for transport purposes.

The first objective is to implement a transport protocol to send general data via IP (Internet Protocol) based networks.

The method used is called Trivial Message Transfer Protocol (known as TRMTP). In this, each message is dealt with separately from the rest.

This protocol has been designed in such a way that implementation is simple, excessive amounts of resources are not used and the tasks required of the devices using this are not overwhelming. A further use is the sending of alarm messages between devices.

So that the loading and resource consumption is kept low, this is implemented over the UDP (User Datagram Protocol) service, available in the IP protocol.

Some of the TRMTP protocol characteristics are:

- Ensures that all information messages arrive at the other end (CONFIRMATION MODE).
- Ensures the detection of duplicated messages at reception so they can be discarded (CONFIRMATION MODE).
- Ensures that the order the messages arrive in is correct (CONFIRMATION MODE).
- There is a datagram sending service that while it cannot totally ensure delivery, is quicker (DATAGRAM MODE).
- It is not orientated to a connection.
- It is bi-directional; the device can both send and receive messages.

The second objective is to discover a conversion method to send data received by an asynchronous series interface via the previously defined TRMTP protocol.

<span id="page-5-2"></span>The converter will be defined as ASYN-TRMTP and the interface supporting this conversion is called ASTM (ASynchronous Transport Message).

## **1.1.1 Functionality**

The defined converter function is PAD or PDA (Packet Assembler/Dissembler). Basically these systems packet data received from the asynchronous interface according to the rules established in order to send them in frames or messages via the interface orientated to packets. It also carries out the inverse process for data received from the interface orientated to packets.

### <span id="page-5-3"></span>**1.1.2 TRMTP -> ASYNCHRONOUS Conversion**

Below the norms the converter follows to send encapsulated received data in TRMTP messages to the asynchronous interface are defined.

As the nature of the data traffic basically consists of messages sent between devices and not a continuous stream of data, a software flow control system is not defined. The devices are considered to have sufficient memory to receive the complete messages and leave flow and error control to the superior protocols between devices using the transport system.

In order to maintain a simple design and a rapid recuperation of recourses in the device, the system discards received messages when it becomes congested both globally in the devices as well as in the outgoing queues to the interface. In order to avoid these congested situations as much as possible, you need to define enough memory to deal with these.

#### **1.1.2.1 Congestion in the device**

The device is considered to be in a congested state when it does not have enough memory to save the received TRMTP messages pending forwarding to an asynchronous serial port either due to lack of buffers to store them or because the outgoing queues to the serial interface are full.

- In the TRMTP DATAGRAM service. The received DGM messages are discarded and not forwarded to the interface.
- In the TRMTP WITH CONFIRMATION service. The received INF messages are discarded and not confirmed. NAK can be used to respond or not for this.

#### **1.1.2.2 TRMTP Service Down**

In this case, messages are not received from the TRMTP service.

#### **1.1.2.3 Asynchronous Interface Down**

The interface is considered down or out of order when the physical signals indicated that the device connected to the interface is not operative.

- In the TRMTP DATAGRAM service. The received DGM messages are discarded and not forwarded to the interface.
- In the TRMTP WITH CONFIRMATION service. The received INF messages are discarded and not confirmed. NAK can be used to respond or not for this.

#### **1.1.2.4 Both Asynchronous Interface and TRMTP Service Operative**

The interface is considered operative when the physical signals indicate that the device connected to the interface is operative.

Distinct priorities are not defined between INF and DGM messages. The data therefore must respect the chronological order of arrival when forwarding to the serial interface.

- In the TRMTP DATAGRAM service. The received DGM messages are sent to the outgoing asynchronous interface queues.
- <span id="page-6-0"></span>• In the TRMTP WITH CONFIRMATION service. The data received in INF or DGM messages is sent to the outgoing asynchronous interface queues.

## **1.1.3 ASYNCHRONOUS -> TRMTP Conversion**

Below the norms the converter follows to generate TRMTP messages with received data by the asynchronous interface are defined.

As the nature of the data traffic basically consists of messages sent between devices and not a continuous stream of data, a software flow control system is not defined. The devices are considered to have sufficient memory to receive the complete messages and leave flow and error control to the superior protocols between devices using the transport system.

In order to maintain a simple design and a rapid recuperation of recourses in the device, the system discards received data if it cannot generate messages when it becomes congested. In order to avoid these congested situations as much as possible, you need to define enough memory to deal with these.

#### **1.1.3.1 Congestion in the device**

The device is considered to be in a congested state when it does not have enough memory to create TRMTP messages from the received data by the asynchronous serial interface. In the case where the incoming asynchronous interface queues become full, characters are lost. The queues therefore need to be made large enough in order to avoid loss of information.

#### **1.1.3.2 TRMTP Service Down**

In this case, the messages generated in the conversion are discarded by the TRMTP service and are lost.

### **1.1.3.3 Asynchronous Interface Down**

The interface is considered down or out of order when the physical signals indicated that the device connected to the interface is not operative. In this case, data from the asynchronous serial interface is not received.

## **1.1.3.4 Both Asynchronous Interface and TRMTP Service Operative**

The characters received from the asynchronous serial port are queued in a buffer and a TRMTP message is generated with the content from the buffer when one of the following conditions is met.

- If the buffer is full. This is defined by the value in the TRMTP service N1 parameter.
- The character received provokes the buffer to send according to the CHRSND parameter defined for the conversion.
- The buffer contains characters and the TMRSND send timer expires. The TMRSND process starts once the last character is received.

Once the buffer is ready to send, it requests the generation of a TRMTP message.

- In the TRMTP DATAGRAM service. A DGM message send is requested.
- <span id="page-7-0"></span>• In the TRMTP WITH CONFIRMATION service. An INF message send is requested.

# **1.1.4 Asynchronous Interface Parameters**

The configurable parameters for the asynchronous interface operation are as follows:

- SPEED: Asynchronous serial Interface speed. This is configurable and the values are between 300 and 64000 bps. The default value is 9600.
- DATA BITS (BDATA): Number of data bits per character. As this system intends sending octets, the default value is 8. The possible values are 5, 6, 7 or 8.
- STOP BITS (BSTOP): Number of STOP bits per character. The default value is 1. The possible values are 1 or 2.
- <span id="page-7-1"></span>• PARITY: Type of parity used. By default this is NOT used. The possible values are EVEN, ODD, MARK, SPACE or NONE.

# **1.1.5 Conversion Parameters**

The configurable parameters for the ASYN-TRMTP converter's operation are as follows:

- CHRSND: Character which provokes data transmission. This is configurable and in reality is based on the X.3 norm number 3 parameter. This parameter contains a value between 0 and 255 (0xFF) where each bit set to 1 indicates which characters can provoke data transmission. By default this is 0 meaning that no character provokes data sending. The meaning of each bit is described below:
	- 0x00 No character provokes data transmission.
	- 0x01 (A Z, a z, 0 9) provoke data transmission.
	- 0x02 CR provokes data transmission.
	- 0x04 ESC, BEL, ENQ, ACK provoke data transmission.
	- 0x08 DEL, CAN, DC2 provoke data transmission.
	- 0x10 ETX, EOT provoke data transmission.
	- 0x20 HT, LF, VT, FF provoke data transmission.
	- 0x40 Other characters (0x00 0x1F) not previously defined.
	- 0x80 Other characters (0x20 0x7F) not previously defined.
- TMRSND: Inactivity timer which provokes data transmission. This process begins once a character is received from the asynchronous interface. This is configurable and in reality is based on the X.4 norm number 4 parameter. The value is between 0 and 65535. The unit for this timer is 1/20 second. By default the value is 0 i.e. the timer is deactivated although in reality this does not happen as if there is no send character defined either, it uses a timer of 60 seconds of inactivity to send the buffer.

# <span id="page-8-1"></span><span id="page-8-0"></span>**Chapter 2 Configuration**

# **2.1 Assigning the ASTM Interface**

The ASTM interface operates over a serial line. Therefore in order to add an ASTM interface you need to assign one of the router's serial lines as ASTM through the S**ET DATA-LINK** command found in the general configuration menu. To do this, enter **PROCESS 4** or just **P 4** at the prompt (\*). This will take you to the *Config>* configuration prompt.

```
*_{p} 4
Config>
```
Subsequently you need to enter the SET DATA-LINK command.

```
Config>set data-link astm serial0/0
Config>
```
"SerialX/X" interfaces are compatible with the ASTM protocol.

If the router only has a WAN line, you will not be asked which interface to use as in the following example:

```
Config>set data-link asdp
Config>
```
<span id="page-8-2"></span>Once you have assigned the interface, you can configure it. However so these changes take affect and the said interface can be monitored, you need to save the configuration and restart the device.

# **2.2 ASTM Configuration Commands**

To enter in the configuration procedure, follow the steps explained below:

(1) At the (\*) prompt, enter **PROCESS 4** or just **P 4**. This will take you to the configuration prompt Config>.

```
*_{p4}Config>
```
Config>network <*ifc*>

If the Config> prompt does not immediately appear, press enter again.

(2) Then, enter the **NETWORK** command, followed by the name of the ASTM interface previously configured. This is generically known as <ifc>.

```
-- ASTM Interface Configuration --
ASTM-ifc Cfg>
 If for example the interface were serial0/0, it would look like this:
```

```
Config>network serial0/0
-- ASTM Interface Configuration --
ASTM-serial0/0 Cfg>
```
There are certain commands which are common for all the device's interfaces. These commands are described in the manual on configuring common interfaces (Teldat-Dm 772-I Common Configurations for Interfaces).

In this chapter, the ASTM configuration commands are numbered and described. All the ASTM configuration commands must be entered at the ASTM prompt (ASTM-ifc Cfg>).

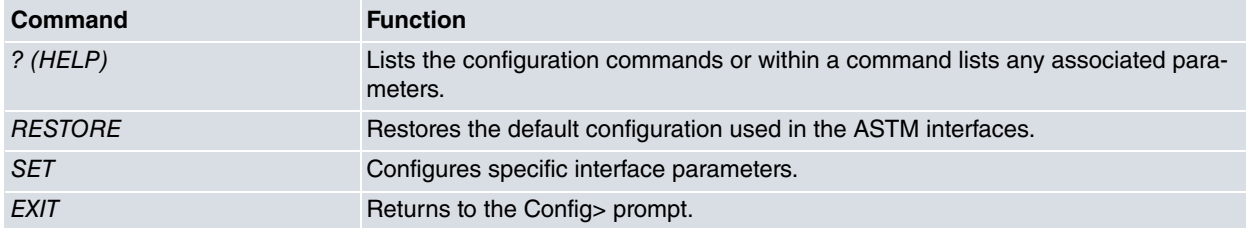

## <span id="page-9-0"></span>**2.2.1 ? (HELP)**

The **?** (HELP) command serves to list all the available commands included at the normal prompt level. In the same way, entering **?** after a specific command name you can obtain all the options for that command.

Syntax:

```
ASTM-serial0/0 Cfg>?
```
#### Example:

```
ASTM-serial0/0 Cfg>?
 restore Restore ASTM default configuration
 set Configure ASTM parameters
 exit
ASTM-serial0/0 Cfg>
```
## <span id="page-9-1"></span>**2.2.2 RESTORE**

Use the **RESTORE** command to load the configuration with the default values for the interface.

#### Syntax:

```
ASTM-serial0/0 Cfg>restore
```
Example:

```
ASTM-serial0/0 Cfg>restore
ASTM-serial0/0 Cfg>
```
### **2.2.3 SET**

This command is used to configure specific different parameters for the interface.

#### Syntax:

```
ASTM-serial0/0 Cfg>set ?
 character-send Configure the message send character
 data-bits Set number of bits per character
 local-port Configure local UDP port
 mode Configure the type of service used
 n1 Configure TRMTP data field size
 n2 Configure maximum number of TRMTP retransmissions
 parity Set character parity
 remote-ip Configure the remote device IP address
 remote-port Configure the remote device UDP port
 speed Set speed
 stop-bits Set number of stop bits per character
 t1 Wait time for a TRMTP message response
 t2 TRMTP error recuperation timer
 t3 TRMTP transmission inactivity timer
 t4 TRMTP reception inactivity timer
 timer-send Configure the message timer-sendCHARACTER-SEND
ASTM-serial0/0 Cfg>
```
#### **2.2.3.1 SET CHARACTER-SEND**

Configures the character that on reception provokes message send. This parameter indicates the ASTM-TRMTP converter which sends the message with the received date including the send character when the latter is received. The range of admitted values is 0 - 255. A 0 value indicates that there is no character provoking a message send and these will only be sent if the send timer expires or if the N1 value for received data waiting to be sent is exceeded. The value is a bits mask where each bit indicates the permitted characters to carry out sending. The default value is 0.

- 0x00 (0) No character provokes data transmission.
- 0x01 (1) (A Z, a z, 0 9) provoke data transmission.
- 0x02 (2) CR provokes data transmission.
- 0x04 (4) ESC, BEL, ENQ, ACK provoke data transmission.
- 0x08 (8) DEL, CAN, DC2 provoke data transmission.
- 0x10 (16) ETX, EOT provoke data transmission.
- 0x20 (32) HT, LF, VT, FF provoke data transmission.
- 0x40 (64) Other characters (0x00 0x1F) not previously defined.
- 0x80 (128) Other characters (0x20 0x7F) not previously defined.

#### Example:

```
ASTM-serial0/0 Cfg>set character-send 2
ASTM-serial0/0 Cfg>
```
#### **2.2.3.2 SET DATA-BITS**

Configures the number of Data bits forming a character in the asynchronous port. The permitted values are 5, 6, 7 or 8 Data bits per character. The default value is 8.

#### Example:

```
ASTM-serial0/0 Cfg>set data-bits 8
ASTM-serial0/0 Cfg>
```
#### **2.2.3.3 SET LOCAL-PORT**

This parameter permits you to configure the local UDP port where the TRMTP messages destined for this interface are received. Each interface has a different local port. The range of valid values is from 0 to 65535. The default port is 20000.

#### Example:

```
ASTM-serial0/0 Cfg>set local-port 20000
ASTM-serial0/0 Cfg>
```
#### **2.2.3.4 SET MODE**

Configures the mode or type of service used by the ASTM-TRMTP converter to send messages. The DATAGRAM mode does not ensure that they reach their destination. CONFIRMED mode waits for confirmation from the destination before sending a new message. The default mode is datagram.

Syntax:

```
ASTM-serial0/0 Cfg>set mode ?
 confirmed
 datagram
```
#### **2.2.3.4.1 Set Mode Confirmed**

Example:

```
ASTM-serial0/0 Cfg>set mode confirmed
ASTM-serial0/0 Cfg>
```
#### **2.2.3.4.2 Set Mode Datagram**

Example:

```
ASTM-serial0/0 Cfg>set mode datagram
ASTM-serial0/0 Cfg>
```
#### **2.2.3.5 SET N1**

Configures the N1 parameter or the maximum data field size for the messages that can be transmitted or received by TRMTP. The permitted values are from 1 to 1600 octets. The default value is 1500.

#### Example:

```
ASTM-serial0/0 Cfg>set n1 1600
ASTM-serial0/0 Cfg>
```
#### **2.2.3.6 SET N2**

Configures the N2 parameter or maximum number of permitted retransmissions to send a TRMTP message. This parameter is only logical in CONFIRMED mode. The permitted values are between 0 and 65335. Values 0 and 1 values indicate retransmission is not carried out. The default value is 3.

Example:

```
ASTM-serial0/0 Cfg>set n2 5
ASTM-serial0/0 Cfg>
```
#### **2.2.3.7 SET PARITY**

Configures the parity used in a character in the asynchronous port. The permitted values are EVEN, ODD, MARK, SPACE or NONE. The default value is NONE.

#### Syntax:

```
ASTM-serial0/0 Cfg>set parity ?
 even
 mark
 none
 odd
 space
ASTM-serial0/0 Cfg>
```
#### Example:

```
ASTM-serial0/0 Cfg>set parity none
ASTM-serial0/0 Cfg>
```
#### **2.2.3.8 SET REMOTE-IP**

This parameter permits you to configure the remote device IP address the TRMTP protocol is going to send the messages to.

Example:

```
ASTM-serial0/0 Cfg>set remote-ip 192.168.0.1
ASTM-serial0/0 Cfg>
```
#### **2.2.3.9 SET REMOTE-PORT**

This parameter permits you to configure the remote device UDP port the TRMTP protocol is going to send the messages to. The range of permitted values is from 0 to 65535. The default port is 20000.

Example:

```
ASTM-serial0/0 Cfg>set remote-port 20000
ASTM-serial0/0 Cfg>
```
#### **2.2.3.10 SET SPEED**

This command specifies the speed of the interface reception and transmission. The range of values is between 300 and 64000 bps. Default is 9600 bps.

Example:

```
ASTM-serial0/0 Cfg>set speed 1200
ASTM-serial0/0 Cfg>
```
### **2.2.3.11 SET STOP-BITS**

Configures the number of Stop bits traveling in a character in the asynchronous port. The permitted values are 1 o 2 Stop bits per character. The default value is 1.

#### Example:

```
ASTM-serial0/0 Cfg>set stop bits 1
ASTM-serial0/0 Cfg>
```
#### **2.2.3.12 SET T1**

Configures the TRMTP protocol T1 parameter. Indicates the wait timer value for a response to a TRMTP message, after this has expired the message is transmitted again. The permitted values are between 1 second and 18 hours, 12 minutes and 15 seconds. The default value is 30 seconds.

#### Example:

```
ASTM-serial0/0 Cfg>set t1 3h12m3s
ASTM-serial0/0 Cfg>
```
#### **2.2.3.13 SET T2**

Configures the TRMTP protocol T2 parameter. Indicates the the TRMTP error recuperation timer value. When a transmission error occurs, the TRMTP system for this interface becomes inactive, once the T2 has timed out, it becomes active once more and from here tries to synchronize with the receptor again when it is going to send a confirmation message. The permitted values are between 1 second and 18 hours, 12 minutes and 15 seconds and should be greater than T1. The default value is 300 seconds.

Example:

```
ASTM-serial0/0 Cfg>set t2 4h14m30s
ASTM-serial0/0 Cfg>
```
### **2.2.3.14 SET T3**

Configures the TRMTP protocol T3 parameter. Indicates the the inactivity timer value between transmitted TRMTP confirmed messages. This timer sets the inactivity time between sent messages. This starts up each time a confirmed TRMTP message is transmitted. When it expires, the TRMTP transmitter sends an EOT order to the remote end indicating that the next confirmed message will be preceded by a synchronization phrase. The permitted values are between 0 seconds and 18 hours, 12 minutes and 15 seconds and should be greater than T2. A 0 value indicates that an EOT is always sent after each confirmed TRMTP message. The default value is 0 seconds.

Example:

ASTM-serial0/0 Cfg>set t3 200 ASTM-serial0/0 Cfg>

#### **2.2.3.15 SET T4**

Configures the TRMTP protocol T4 parameter. Indicates the the inactivity timer value between received TRMTP confirmed messages. This timer sets the inactivity time between received messages. It starts up each time a confirmed TRMTP message is received. When it expires, the TRMTP receiver enters into idle and the next confirmed message to be received must be preceded by a synchronization phase. The permitted values are between 1 second and 18 hours, 12 minutes and 15 seconds. It is advisable although not necessary that this value should be adjusted to the T3 value. The default value is 300 seconds.

#### Example:

```
ASTM-serial0/0 Cfg>set t4 200
ASTM-serial0/0 Cfg>
```
#### **2.2.3.16 SET TIMER-SEND**

Configures the message timer-send. This parameter indicates the ASTM-TRMTP converter which sends the message with the received data if the configured inactive timer has expired since it received the last data from the interface. The range of admitted values is 0 - 65535 expressed in units of 1/20 of a second. A 0 value indicated that a 60 second default value is used. The default value is 0.

#### Example:

```
ASTM-serial0/0 Cfg>set timer-send 1
ASTM-serial0/0 Cfg>
```
# **2.2.4 EXIT**

Use the **EXIT** command to return to the previous prompt.

Syntax:

ASTM-serial0/0 Cfg>exit

#### Example:

ASTM-serial0/0 Cfg>exit Config>

# <span id="page-14-1"></span><span id="page-14-0"></span>**Chapter 3 Monitoring**

## **3.1 ASTM Monitoring Commands**

To enter in the ASTM monitoring procedure, follow the steps explained below:

(1) At the (\*) prompt, enter **PROCESS 3** or just **P 3**. This will take you to the monitoring prompt +.

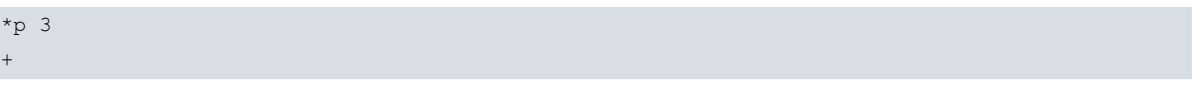

(2) At the (+) prompt, enter the **NETWORK** command, followed by the name identifying the associated ASTM interface previously configured with the device. This is generically known as < ifc>.

```
+network <ifc>
-- ASTM Console --
ASTM-ifc+
 If the interface were serial0/0 for example, it would look like this:
```

```
+ network serial0/0
-- ASTM Console --
ASTM-serial0/0+
```
In this chapter, the ASTM monitoring commands are numbered and described. All the ASTM monitoring commands must be entered at the ASTM prompt (ASTM-ifc >).

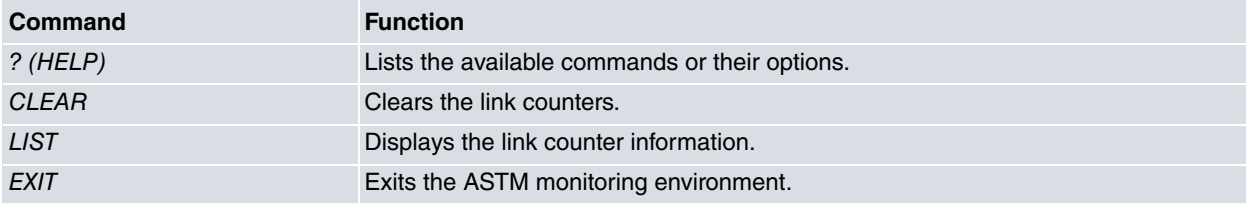

## <span id="page-14-2"></span>**3.1.1 ? (HELP)**

The **?** (HELP) command serves to list all the available commands included at the normal prompt level. In the same way, entering **?** after a specific command name you can obtain all the options for that command.

Syntax:

ASTM-ifc+?

#### Example:

```
ASTM-serial0/0+?
 clear Initialize link counters
 list Show statistics for link data level
 exit
ASTM-serial0/0+
```
## <span id="page-14-3"></span>**3.1.2 CLEAR**

Use the **CLEAR** command to clear the link counters.

Syntax:

ASTM-ifc+clear

#### Example:

```
ASTM-serial0/0+clear
ASTM-serial0/0+
```
## <span id="page-15-0"></span>**3.1.3 LIST**

Use the **LIST** command in the monitoring process to display specific statistics for the link data level.

#### Syntax:

ASTM-ifc+list

#### Example:

ASTM-serial0/0+list

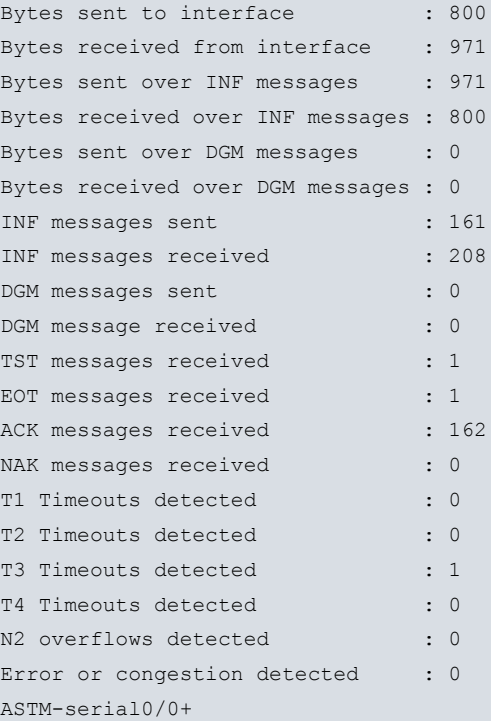

The meaning of each field is: Bytes sent to interface **Number** of bytes sent to interface. ACK messages received and acK messages received. NAK messages received NAK messages received. T1 Timeouts detected T1 timeouts detected. T2 Timeouts detected T2 timeouts detected. T3 Timeouts detected T3 timeouts detected. T4 Timeouts detected T4 timeouts detected. N2 overflows detected excessive retransmission detected. Error or congestion detected Error in transmissions or congestion detected.

Bytes received from interface **Number** of bytes received from the interface. Bytes sent over INF messages Number of bytes transmitted in INF messages or confirmed. Bytesreceived over INF messages Number of bytes received in INF messages or confirmed. Bytes sent over DGM messages Number of bytes transmitted in DGM messages or datagrams. Bytes received over DGM messages Number of bytes received in DGM messages or datagrams. INF messages sent **INF** messages or confirmed transmission. INF messages received **INF messages or confirmed reception.** DGM messages sent **DGM** messages or confirmed transmission. DGM message received **INF** messages or confirmed reception. TST messages received **Synchronous TST messages received.** EOT messages received EOT end of transmission messages received.

# <span id="page-16-0"></span>**3.1.4 EXIT**

Use the **EXIT** command to return to the previous prompt.

#### Syntax:

ASTM-ifc+exit

#### Example:

```
ASTM-serial0/0+exit
+
```
# **3.2 Displaying the ASTM interface statistics**

You can use the **DEVICE** command to view the statistics for the ASTM devices. To do this, enter the **DEVICE** command and the interface name at the (+) prompt as shown below:

Syntax:

```
+device <ifc>
```
#### Example:

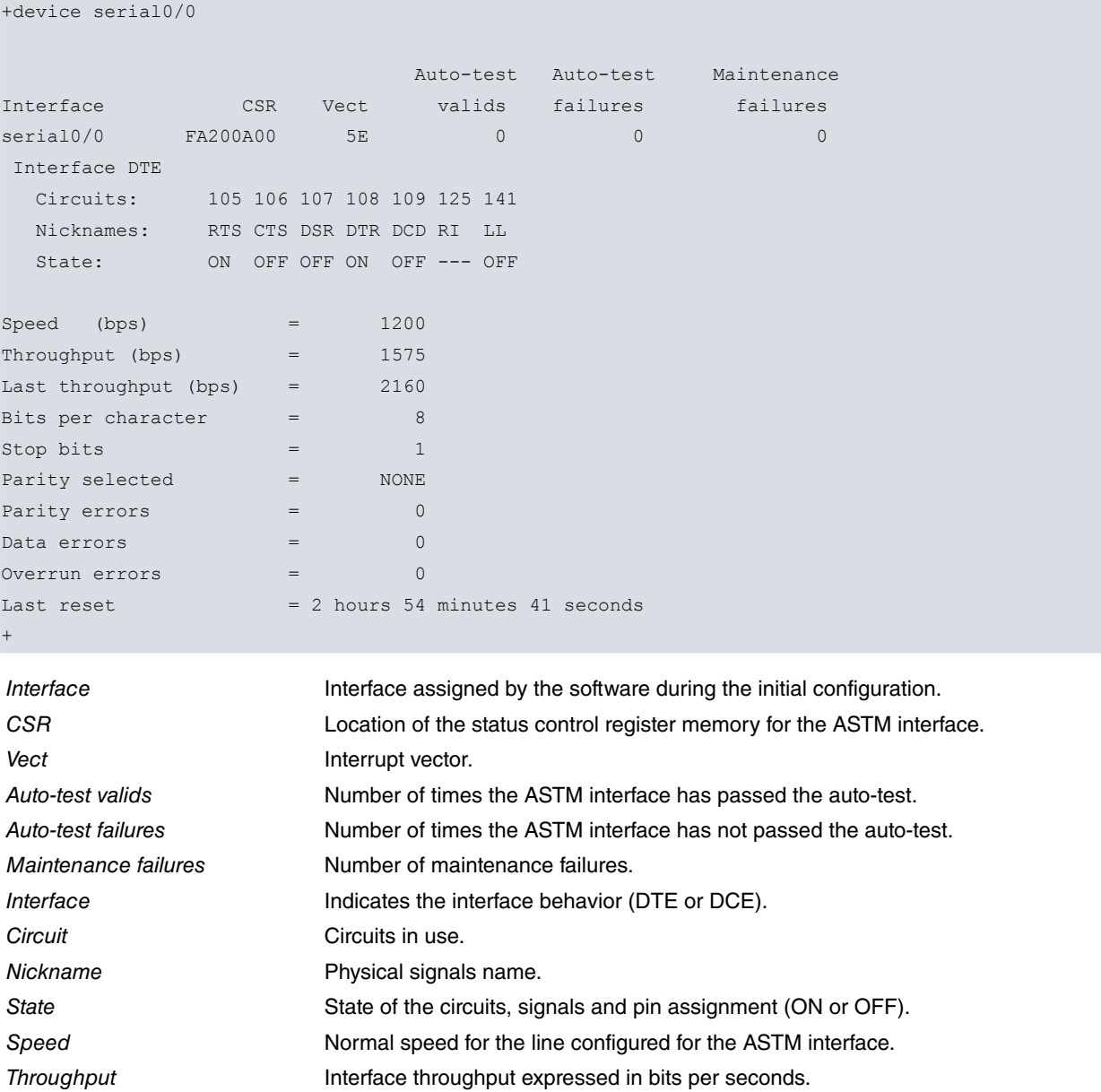

Last throughput Interface's last measured throughput expressed in bits per seconds.

Bits per character **Number of Data bits per character configured.** 

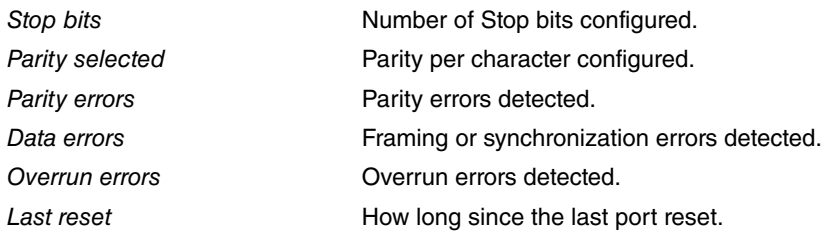